# **Automation Controller Release Notes**

*Release Automation Controller 4.0.0*

**Red Hat, Inc.**

**Dec 09, 2022**

# **CONTENTS**

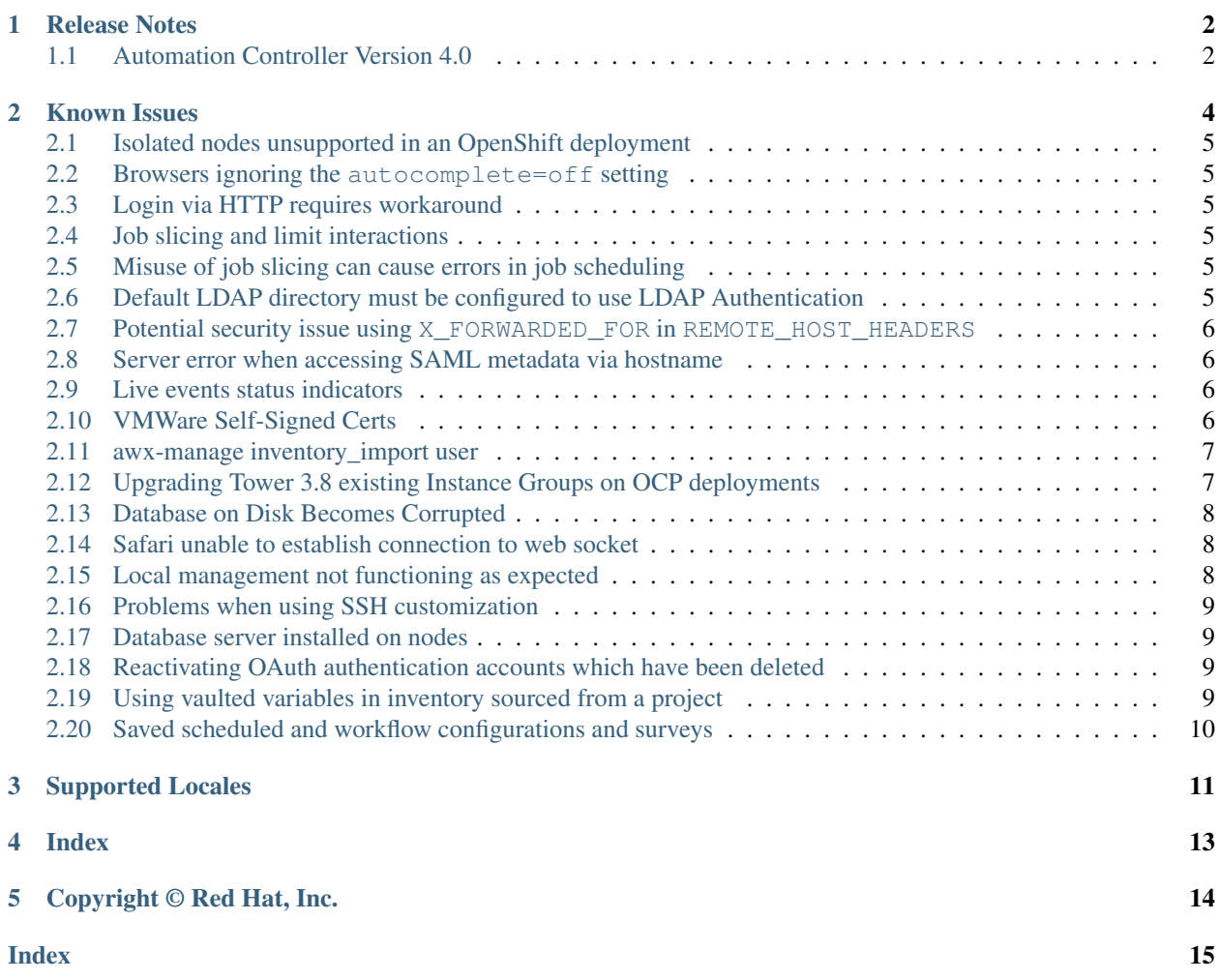

Thank you for your interest in Red Hat Ansible Automation Platform controller. automation controller is a commercial offering that helps teams manage complex multi-tier deployments by adding control, knowledge, and delegation to Ansible-powered environments.

The *Automation Controller Release Notes* provides release notes, known issues, and related reference materials. This document has been updated to include information for the latest release of Automation Controller v4.0.0.

#### We Need Feedback!

If you spot a typo in this documentation, or if you have thought of a way to make this manual better, we would love to hear from you! Please send an email to: [docs@ansible.com](mailto:docs@ansible.com)

If you have a suggestion, try to be as specific as possible when describing it. If you have found an error, please include the manual's title, chapter number/section number, and some of the surrounding text so we can find it easily. We may not be able to respond to every message sent to us, but you can be sure that we will be reading them all!

Automation Controller Version 4.0.0; July 15, 2021; <https://access.redhat.com/>

# **RELEASE NOTES**

# <span id="page-3-2"></span><span id="page-3-1"></span><span id="page-3-0"></span>**1.1 Automation Controller Version 4.0**

#### Introduced

- Support for automation execution environments. All automation now runs in execution environments via containers, either directly via OpenShift, or locally via podman
- New PatternFly 4 based user-interface for increased performance, security, and consistency with other Ansible Automation Platform components

#### Added

- Added identity provider support for GitHub Enterprise
- Support for RHEL system crypto profiles to nginx configuration
- The ability to disable local system users and only pull users from configured identity providers
- Additional Prometheus metrics for tracking job event processing performance
- New awx-manage command for dumping host automation information
- Red Hat Insights as an inventory source
- Ability to set server-side password policies using Django's AUTH\_PASSWORD\_VALIDATORS setting
- Support for Centrify Vault as a credential lookup plugin
- Support for namespaces in Hashicorp Vault credential plugin

#### Updated

- OpenShift deployment to be done via an Operator instead of a playbook
- Python used by application to Python 3.8
- Nginx used to version 1.18
- PostgreSQL used to PostgreSQL 12, and moved to partitioned databases for performance
- The "container groups" feature to general availability from Tech Preview; now fully utilizes execution environments
- Insights remediation to use new Red Hat Insights inventory source rather than utilizing scan playbooks with arbitrary inventory
- Subscriptions display to count hosts automated on instead of hosts imported
- Inventory source, credential, and Ansible content collection to reference *controller* instead of *tower*

#### Deprecated

• None

#### Removed

- Support for deploying on CentOS (any version) and RHEL 7
- Support for Mercurial projects
- Support for custom inventory scripts stored in controller (use awx-manage export\_custom\_scripts to export them)
- Resource profiling code (AWX\_RESOURCE\_PROFILING\_\*)
- Support for custom Python virtual environments for execution. Use new awx-manage tools for assisting in migration
- Top-level /api/v2/job\_events/ API endpoint
- The ability to disable job isolation

#### **TWO**

#### **KNOWN ISSUES**

- <span id="page-5-1"></span><span id="page-5-0"></span>• *[Isolated nodes unsupported in an OpenShift deployment](#page-6-0)*
- *Browsers ignoring the* [autocomplete=off](#page-6-1) *setting*
- *[Login via HTTP requires workaround](#page-6-2)*
- *[Job slicing and limit interactions](#page-6-3)*
- *[Misuse of job slicing can cause errors in job scheduling](#page-6-4)*
- *[Default LDAP directory must be configured to use LDAP Authentication](#page-6-5)*
- *[Potential security issue using](#page-7-0)* X\_FORWARDED\_FOR *in* REMOTE\_HOST\_HEADERS
- *[Server error when accessing SAML metadata via hostname](#page-7-1)*
- *[Live events status indicators](#page-7-2)*
- *[VMWare Self-Signed Certs](#page-7-3)*
- *[awx-manage inventory\\_import user](#page-8-0)*
- *[Upgrading Tower 3.8 existing Instance Groups on OCP deployments](#page-8-1)*
- *[Database on Disk Becomes Corrupted](#page-9-0)*
- *[Safari unable to establish connection to web socket](#page-9-1)*
- *[Local management not functioning as expected](#page-9-2)*
- *[Problems when using SSH customization](#page-10-0)*
- *[Database server installed on nodes](#page-10-1)*
- *[Reactivating OAuth authentication accounts which have been deleted](#page-10-2)*
- *[Using vaulted variables in inventory sourced from a project](#page-10-3)*
- *[Saved scheduled and workflow configurations and surveys](#page-11-0)*

# <span id="page-6-0"></span>**2.1 Isolated nodes unsupported in an OpenShift deployment**

Isolated nodes are not currently supported when deploying automation controller in OpenShift.

### <span id="page-6-1"></span>**2.2 Browsers ignoring the autocomplete=off setting**

automation controller leverages the autocomplete=off attribute on forms to relay to the browser that it should not autocomplete the fields within that form. In some scenarios, however, the browser may ignore this setting and attempt to save and/or autocomplete fields. This tends to happen on forms that appear to contain login fields like username and password, such as the *User* form and some *Settings* forms. Further investigation is underway to deliver options that prevent this behavior.

# <span id="page-6-2"></span>**2.3 Login via HTTP requires workaround**

To access controller nodes behind your load balancer (in traditional cluster controller installs) via HTTP, refer to the procedure described in the [Troubleshooting section](http://docs.ansible.com/automation-controller/4.0.0/html/administration/troubleshooting.html#admin-troubleshooting) of the *Automation Controller Administration Guide*.

# <span id="page-6-3"></span>**2.4 Job slicing and limit interactions**

When passing a limit to a Sliced Job, if the limit causes slices to have no hosts assigned, those slices will fail, causing the overall job to fail.

# <span id="page-6-4"></span>**2.5 Misuse of job slicing can cause errors in job scheduling**

Job slicing is intended to scale job executions horizontally. Enabling job slicing on a job template divides an inventory to be acted upon in the number of slices configured at launch time and then starts a job for each slice.

It is expected that the number of slices will be equal to or less than the number of controller nodes. Setting an extremely high number of job slices (e.g., thousands), while allowed, can cause performance degradation as the job scheduler is not designed to schedule simultaneously thousands of workflow nodes, which are what the sliced jobs become.

# <span id="page-6-5"></span>**2.6 Default LDAP directory must be configured to use LDAP Authentication**

The ability to configure up to six LDAP directories for authentication requires a value. On the settings page for LDAP, there is a "Default" LDAP configuration followed by five-numbered configuration slots. If the "Default" is not populated, the controller will not try to authenticate using the other directory configurations.

# <span id="page-7-0"></span>**2.7 Potential security issue using X\_FORWARDED\_FOR in REMOTE\_HOST\_HEADERS**

If placing controller nodes behind some sort of proxy, this may pose a security issue. This approach assumes traffic is always flowing exclusively through your load balancer, and that traffic that circumvents the load balancer is suspect to X-Forwarded-For header spoofing.

### <span id="page-7-1"></span>**2.8 Server error when accessing SAML metadata via hostname**

When the controller is accessed via hostname only (e.g. [https://my-little-controller\)](https://my-little-controller), trying to read the SAML metadata from /sso/metadata/saml/ generates a sp\_acs\_url\_invalid server error.

A configuration in which uses SAML when accessing the controller via hostname only instead of an FQDN, is not supported. Doing so will generate an error that is captured in the tower.log file and in the browser with full traceback information.

### <span id="page-7-2"></span>**2.9 Live events status indicators**

Live events status dots are either seen as a red or orange dot at the top of the automation controller Dashboard when something goes wrong. They are not seen at all when the system is in a healthy state. If you encounter a red or orange live events status indicator, even when your system seems fine, the following suggestions may offer a solution:

- Try manually refreshing/reloading your browser page.
- Try changing web browsers, as Firefox and Safari have been reported to have issues trusting self-signed certificates.
- Try creating a self-signed certificate that matches your DNS and import it into your trust manually.
- Try using an incognito or private browsing session.
- Try disabling your browser plugins to ensure none are blocking the service.

Live event status dots are used for troubleshooting problems with your controller instance. You can collect troubleshooting help by running a sosreport. As root, run the command sosreport from your system to automatically generate a diagnostic tar file, then contact Ansible's Support team with the collected information for further assistance. For more information on sosreport, refer to [sosreport](http://docs.ansible.com/automation-controller/4.0.0/html/administration/troubleshooting.html#admin-troubleshooting-sosreport) in the *Automation Controller Administration Guide*.

# <span id="page-7-3"></span>**2.10 VMWare Self-Signed Certs**

If you have a VMware instance that uses a self-signed certificate, then you will need to add the following to the *Source Vars* configuration of the Cloud Group:

"source\_vars": "---**\n**validate\_certs: False",

You can set this in inventory source for VMware vCenter as follows:

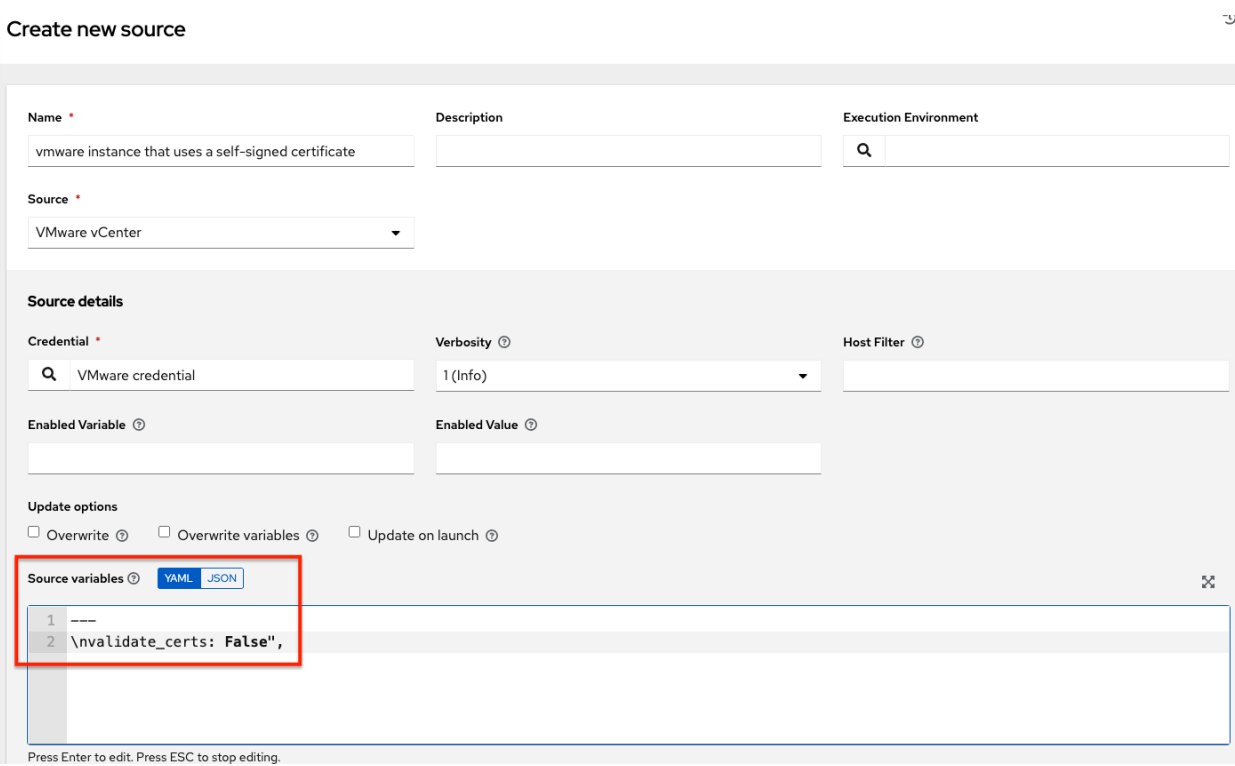

#### <span id="page-8-0"></span>**2.11 awx-manage inventory\_import user**

In general, the use of  $a$ wx-manage commands is supported when executed by the root or awx user. However, in automation controller 4.0, even when run as the root user, the command awx-manage inventory\_import fails to authenticate with the private registry where the Red Hat execution environments are hosted. The workaround is to run the command as the awx user, given that the images should be pre-pulled by the installer which correctly authenticates.

# <span id="page-8-1"></span>**2.12 Upgrading Tower 3.8 existing Instance Groups on OCP deployments**

All job execution occurs in Container Groups for automation controller 4.0 deployed on OCP 4. Creating new "normal" Instance Groups is disabled in the user interface, however upon upgrade, nothing happens to regular instance groups. This is a known issue because any resources that attempt to use the normal instance group that contains control plane pods as instances will have 0 capacity and jobs will stay in the pending state indefinitely. The workaround is to delete all of these "normal" instance groups. By default, there is a Container Group where job execution will occur in the same namespace as the Controller pods are deployed. Additional capacity can be provided by configuring other Container Groups on the same or any other OpenShift 4 cluster.

### <span id="page-9-0"></span>**2.13 Database on Disk Becomes Corrupted**

If the controller is not cleanly shutdown, it leaves a /var/lib/awx/beat.db file on disk. If that happens, the dispatcher won't start, and you must manually delete the  $/var/\textrm{lib/awx/beat}$ .db file and restart the controller before the dispatcher will start properly.

# <span id="page-9-1"></span>**2.14 Safari unable to establish connection to web socket**

The following connection error displays in the controller:

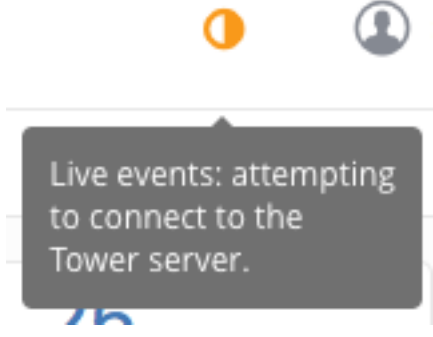

This error is the result of Safari silently refusing to establish a connection to a web socket that is using a self-signed certificate. To resolve this issue, you must set Safari to always trust the website upon first visiting it:

- 1. Close the current browser and revisit the site. An error message appears stating Safari can't verify the identity of the website.
- 2. Click Show Certificate.
- 3. Check the Always trust  $\ldots$  when connecting to  $\ldots$  checkbox to allow Safari to accept the connection.

If you click Continue without checking the checkbox, this error will persist.

# <span id="page-9-2"></span>**2.15 Local management not functioning as expected**

All playbooks are executed by automation controller in a Linux container called an automation execution environment.

The use of delegate to: localhost or local action to manage the executing host will not function in this environment, as it will still be executing inside the container.

To manage the local host where execution is running, you will need to use the ssh connection plugin to connect from the container to the local host.

### <span id="page-10-0"></span>**2.16 Problems when using SSH customization**

The Job Isolation functionality in automation controller limits the directories available for playbooks to the project that is in use. If you are attempting to customize SSH behavior by using a custom SSH configuration in the awx user's home directory, this directory must be added to the list of directories exposed to the container.

For example, to add a custom SSH config in /var/lib/awx/.ssh/config and make it available for controller jobs, you can specify the path in the Job Execution Isolation Path field accessed from the Jobs tab of the Settings screen:

#### Settings > Jobs **Edit Details**

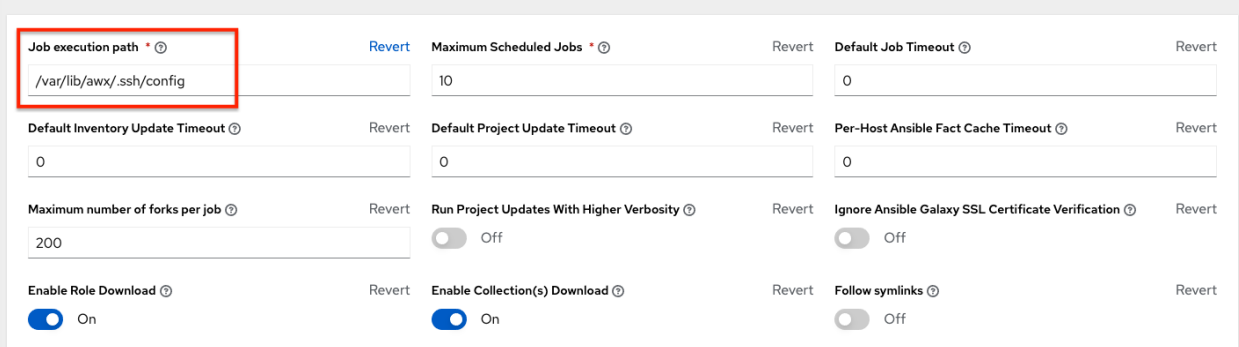

### <span id="page-10-1"></span>**2.17 Database server installed on nodes**

All nodes in the cluster get a database server even if the nodes do not have a database. This is unexpected and may take up space.

# <span id="page-10-2"></span>**2.18 Reactivating OAuth authentication accounts which have been deleted**

Once a user who logs in using social authentication has been deleted, the user will not be able to login again or be recreated until the system administrator runs a cleanup\_deleted action with days=0 to allow users to login again. Once cleanup\_deleted has been run, the controller must be restarted using the automation-controller-service restart command. Accounts which have been deleted prior to having the cleanup\_deleted action run will receive a "Your account is inactive" message upon trying to login.

# <span id="page-10-3"></span>**2.19 Using vaulted variables in inventory sourced from a project**

When using inventory from a source control project, individual vaulted variable values are supported. Vaulted files are not currently supported.

O

# <span id="page-11-0"></span>**2.20 Saved scheduled and workflow configurations and surveys**

If a configuration of a job template is scheduled or added to a workflow with answers from a prompted survey, changing the Job Template survey to supply different variable names may cause the saved configuration to not function. The workaround is to delete the saved schedule configuration/workflow node, and recreate it with answers from the updated survey.

#### **THREE**

# **SUPPORTED LOCALES**

<span id="page-12-1"></span><span id="page-12-0"></span>Ansible Tower supports the following locales for UTC-friendly date and time information.

Tower automatically sets the locale preference based on the user's browser settings. For Safari, Internet Explorer, and older versions of Chrome as well as FireFox, this is handled automatically.

For newer versions of Chrome (v32 and later) and FireFox (v32 and later), Tower uses the language preferences set from your browser's language settings. The browser lists the user's preferred languages and selects the first in the array as the user's top choice, which Tower uses as the preferred locale. This means that you can change your browser's language and change your Tower locale preferences (although you may need to reload/refresh Tower in your browser to see this change.)

- az Cyrillic
- bg Bulgarian
- bs Bosnian
- ca Catalan
- cs Czech
- da Danish
- de German
- el Greek
- en-gb English (United Kingdom)
- es Spanish
- et Estonian
- eu Basque
- fa Persian
- $•$  fi Finnish
- $f \circ -$  Faroese
- $fr French$
- $q1 Galician$
- he Hebrew
- hr Croatian
- hu Hungarian
- id Indonesian
- is Icelandic
- $\bullet\,$ it Italian
- ja Japanese
- ka Georgian
- lt Lithuanian
- $1v$  Latvian
- mk Macedonian
- nb Norwegian
- nl Dutch
- pl Polish
- pt-br Portuguese (Brazil)
- pt Portuguese
- ro Romanian
- ru Russian
- sk Slovak
- $s1 -$ Slovenian
- sq Albanian
- sr Serbian
- $sv Swedish$
- th Thai
- $tr$  Turkish
- uk Ukrainian
- vi Vietnamese
- zh-cn Chinese (simplified)
- zh-tw Chinese (traditional)

# **FOUR**

# **INDEX**

<span id="page-14-0"></span>• genindex

# **COPYRIGHT © RED HAT, INC.**

<span id="page-15-0"></span>Ansible, Ansible Automation Platform, Red Hat, and Red Hat Enterprise Linux are trademarks of Red Hat, Inc., registered in the United States and other countries.

If you distribute this document, or a modified version of it, you must provide attribution to Red Hat, Inc. and provide a link to the original version.

#### Third Party Rights

Ubuntu and Canonical are registered trademarks of Canonical Ltd.

The CentOS Project is copyright protected. The CentOS Marks are trademarks of Red Hat, Inc. ("Red Hat").

Microsoft, Windows, Windows Azure, and Internet Explore are trademarks of Microsoft, Inc.

VMware is a registered trademark or trademark of VMware, Inc.

Amazon Web Services", "AWS", "Amazon EC2", and "EC2", are trademarks of Amazon Web Services, Inc. or its affiliates.

OpenStack™ and OpenStack logo are trademarks of OpenStack, LLC.

Chrome™ and Google Compute Engine™ service registered trademarks of Google Inc.

Safari® is a registered trademark of Apple, Inc.

Firefox® is a registered trademark of the Mozilla Foundation.

All other trademarks are the property of their respective owners.

### **INDEX**

# <span id="page-16-0"></span>A

Ansible Azure dependencies known issues, [4](#page-5-1) authentication (*reactive user*) known issues, [4](#page-5-1) awx-manage inventory\_import user known issues, [4](#page-5-1)

# B

browser auto-complete known issues, [4](#page-5-1) bundled installer known issues, [4](#page-5-1)

# D

database corruption known issues, [4](#page-5-1)

# G

green dot live event statuses, [4](#page-5-1)

# H

host comparisons known issues, [4](#page-5-1)

# I

issues, known, [4](#page-5-1)

# J

job isolation known issues, [4](#page-5-1)

# K

```
known issues, 4
   Ansible Azure dependencies, 4
   authentication (reactive user), 4
   awx-manage inventory_import user, 4
   browser auto-complete, 4
   bundled installer, 4
   database corruption, 4
   host comparisons, 4
```
job isolation, [4](#page-5-1) LDAP authentication, [4](#page-5-1) live event statuses, [4](#page-5-1) local management, [4](#page-5-1) login problems with social authentication, [4](#page-5-1) login via http, [4](#page-5-1) lost isolated jobs, [4](#page-5-1) OAuth account recreation, [4](#page-5-1) proxy support, [4](#page-5-1) SAML issues, [4](#page-5-1) self-signed certs (*VMWare*), [4](#page-5-1) session limit, [4](#page-5-1) sosreport, [4](#page-5-1) ssh customization, [4](#page-5-1) traceback error, [4](#page-5-1) Ubuntu, [4](#page-5-1) upgrades, [4](#page-5-1) upgrading tower 3.8 exisiting instance groups on OCP deployments, [4](#page-5-1) user cannot log in using authentication, [4](#page-5-1) VMWare self-signed certs, [4](#page-5-1) web sockets in safari, [4](#page-5-1) YAML traceback error, [4](#page-5-1)

#### L

LDAP authentication known issues, [4](#page-5-1) live event statuses green dot, [4](#page-5-1) known issues, [4](#page-5-1) red dot, [4](#page-5-1) local management known issues, [4](#page-5-1) locales supported, [11](#page-12-1) login problems with social authentication known issues, [4](#page-5-1) login via http known issues, [4](#page-5-1)

lost isolated jobs known issues, [4](#page-5-1)

# O

OAuth account recreation known issues, [4](#page-5-1)

# P

proxy support known issues, [4](#page-5-1)

# R

red dot live event statuses, [4](#page-5-1) release notes v4.0, [2](#page-3-2)

# S

```
SAML issues
   known issues, 4
self-signed certs (VMWare)
  known issues, 4
session limit
   known issues, 4
sosreport
  known issues, 4
ssh customization
   known issues, 4
```
# T

traceback error known issues, [4](#page-5-1)

# $\cup$

```
Ubuntu
  known issues, 4
upgrades
   known issues, 4
upgrading tower 3.8 exisiting instance
      groups on OCP deployments
   known issues, 4
user cannot log in using
      authentication
   known issues, 4
```
# V

```
v4.0
   release notes, 2
VMWare self-signed certs
   known issues, 4
```
# W

web sockets in safari

known issues, [4](#page-5-1)

# Y

YAML traceback error known issues, [4](#page-5-1)